# **mBot Ders Notları**

# **Erkan DURAN Bilişim Teknolojileri Öğretmeni**

#### **İçindekiler**

- 1. mBot Robot Kiti
- 2. mBot Montajı
- 3. mBlock Programı
- 4. mBlock mBot Kod Blokları
- 5. mBot Simülatör Kod Blokları (https://lab.open-roberta.org/)
- 6. mBot ile Örnek Programlar
	- a) Yön Tuşları İle Hareket
	- b) Yön Tuşları İle Motor Kontrolü
	- c) Ambulans Örneği
	- ç) Işık Azalınca Hareket Ettirme
	- d) Mesafe Azalınca Durdurma
	- e) Ledler ve Mesafe Azalınca Durdurma
	- f) Işık Azalınca Hareket Mesafe Azalınca Dur
	- g) Engelden Kaçma
	- ğ) Beyaz Algılandığında Beyaz Işık
	- h) Siyah Çizgide Durdurma
	- ı) Çizgi İzleme
	- i) Çizgi İzleme 2
- 7. mBot Simülatör ile Örnek Programlar
	- a) Yönler ile Hareket
	- b) Motorlar ile Yönlendirme
	- c) Ambulans Örneği
	- ç) Mesafe Azalınca Durdurma
	- d) Ledler ve Mesafe Azalınca Durma
	- e) Engelden Kaçma
	- f) Çizgide Yeşil Çizgi Dışı Kırmızı
	- g) Siyah Çizgide Durdurma
	- ğ) Çizgi İzleme
	- h) Çizgi İzleme 2

#### **1. mBot Robot Kiti**

mBot, kodlama eğitimlerinde kullanılan temel robotik ve elektronik alt yapısı ile kolay programlanabilme özelliği olan bir robot kitidir. Scratch, Arduino ve Robotik platformlarının birleşimiyle oluşmuştur. Programlaması Scratch tabanlı olduğu için oldukça kolaydır. mBot ile kodlama yaparken mBlock programı kullanılır.

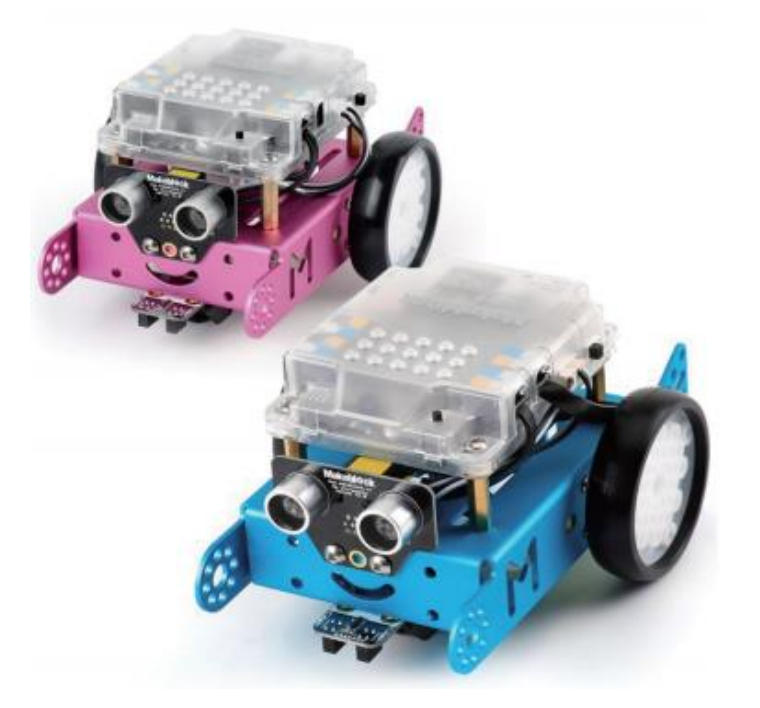

#### **mBot'ta Bulunan Bazı Devre Elemanları**

- Mesafe sensörü (Porta/Kapıya bağlı)
- Işık sensörü (Kart üzerinde)
- Çizgi izleme sensörü (Porta/Kapıya bağlı)
- Minik hoparlör (Buzzer)
- RGB Led (2 adet)
- Kızılötesi alıcı/verici
- Bluetooth modül
- Kablosuz (Wifi) modül
- Düğme (Button)
- Sürgülü açma/kapama düğmesi
- Motor portu (2 adet)
- RJ25 portu/kapısı (4 adet)

#### **mBot Besleme Yöntemleri**

- 6V adaptör portu (4 adet kalem pil)
- 3.7V konnektör portu
- 5V USB portu

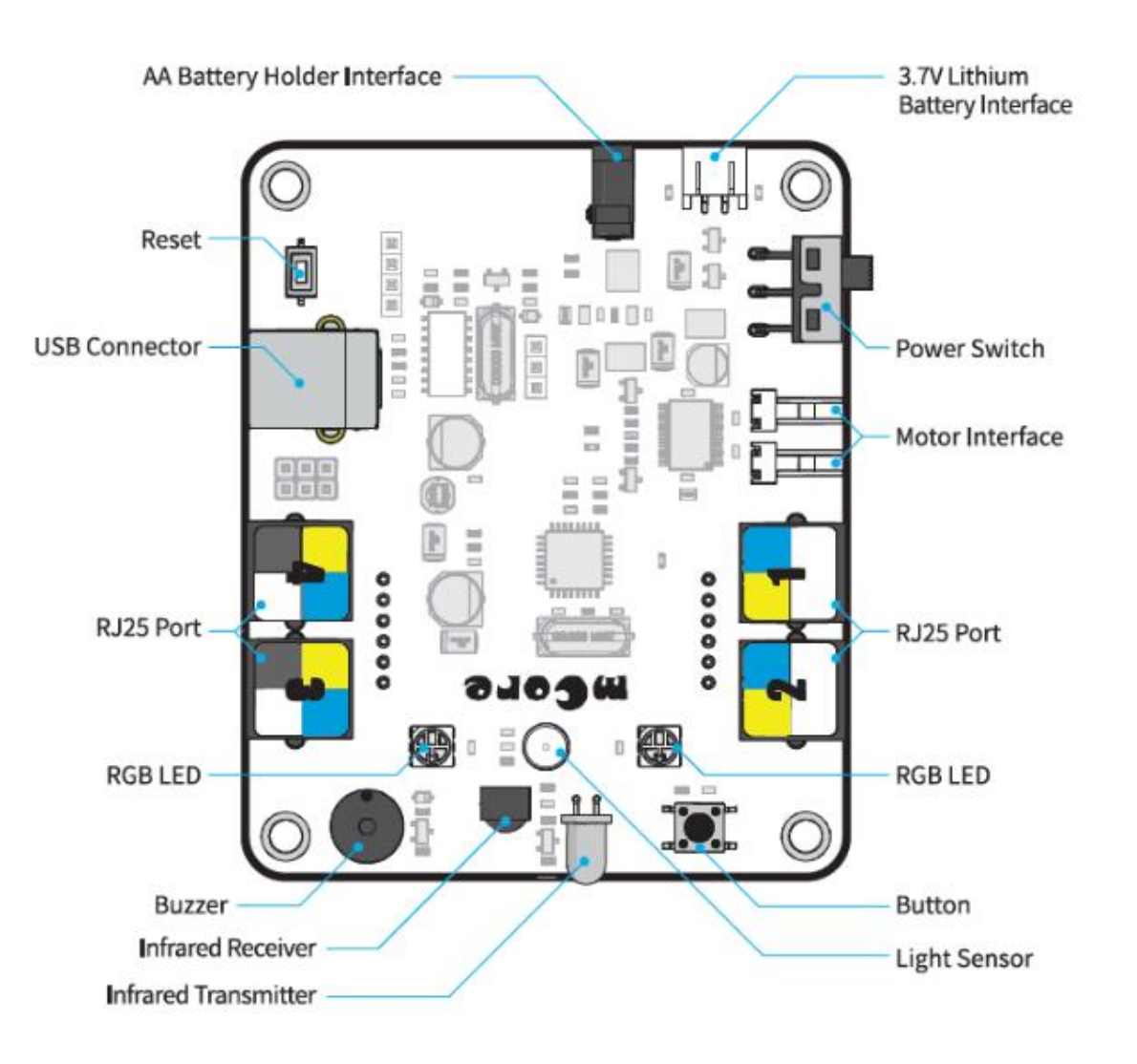

# **2. mBot Montajı**

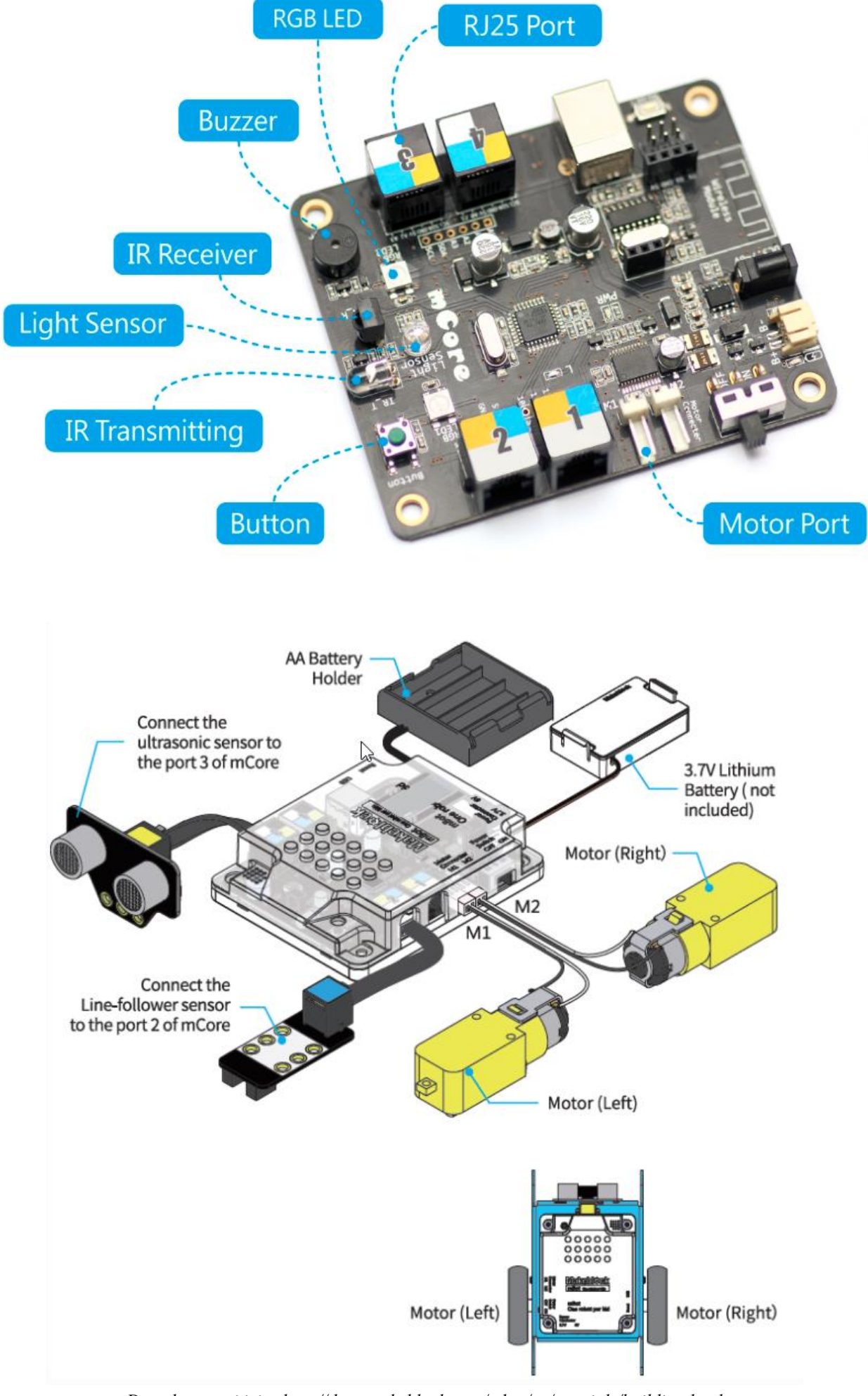

*Detaylı montaj için: http://docs.makeblock.com/mbot/en/tutorials/building.html*

#### **3. mBlock Programı**

mBlock, Makeblock tarafından geliştirilen Scratch tabanlı etkileşimli uygulamalar oluşturmayı kolaylaştıran grafik ara yüzlü görsel programlama yazılımı ve ortamıdır. **<http://www.mblock.cc/download>** adresinden indirilebilir. mBlock programının 3. versiyonu yaygın kullanıma sahiptir. **[lab.open-roberta.org](https://lab.open-roberta.org/)** adresinde mBot ve çeşitli robotları simülasyon ile programlamak mümkündür.

mBlock, mBot'un programlanmasında kullanıldığı gibi Arduino temelli robotların programlanmasında da kullanılabilmektedir. Arduino Uno, Nano, Mega, Leonardo, PicoBoard, Makeblock mCore ve Arduino uyumlu diğer kontrol kartları ile de kullanılabilmektedir.

mBlock programı ile mBot ve Arduino kartları 2 modda çalıştırılabilir:

- **Scratch modu (canlı mod):** Yapılan programlar Scratch blokları ile etkileşimli olarak karta yüklemeksizin anında çalıştırılır. mBot veya kartın bilgisayara bağlı olması gerekir. *Scratch modunun kullanılması için aygıt yazılımının karta yüklenmesi gerekir.*
- **Arduino modu:** Yapılan programlar karta yüklenerek çalıştırılır. Scratch blokları bu durumda kullanılamaz. mBot veya kartın bilgisayara bağlı olması gerekmez. Robot bağımsız çalışır.

mBlock programından mBot'un kontrol edilebilmesi için 3 bağlantı yöntemi bulunmaktadır:

- Bluetooth üzerinden *(mBot'ta Bluetooth modülü gereklidir)*
- USB kablo ile
- Kablosuz (Wifi) adaptör ile *(mBot'ta Wifi modülü gereklidir)*

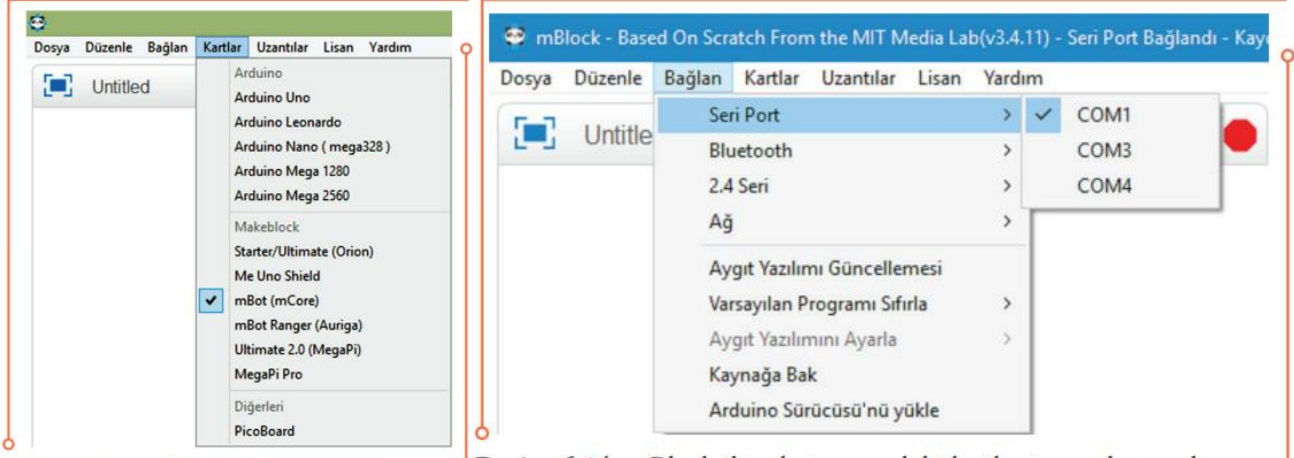

Resim 6.9: mBlock kartlar menüsü

Resim 6.14: mBlock ile robot arasındaki bağlantının oluşturulması

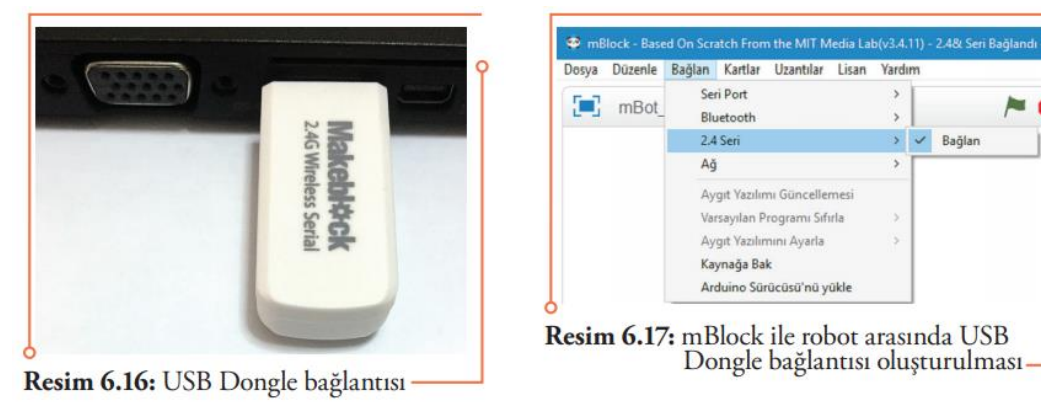

n Rlock - Rased On Scratch From the MIT Media Lab(y3 4 12) - Seri Pr

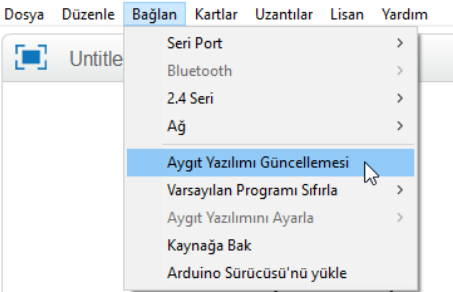

# **4. mBlock - mBot Kod Blokları**

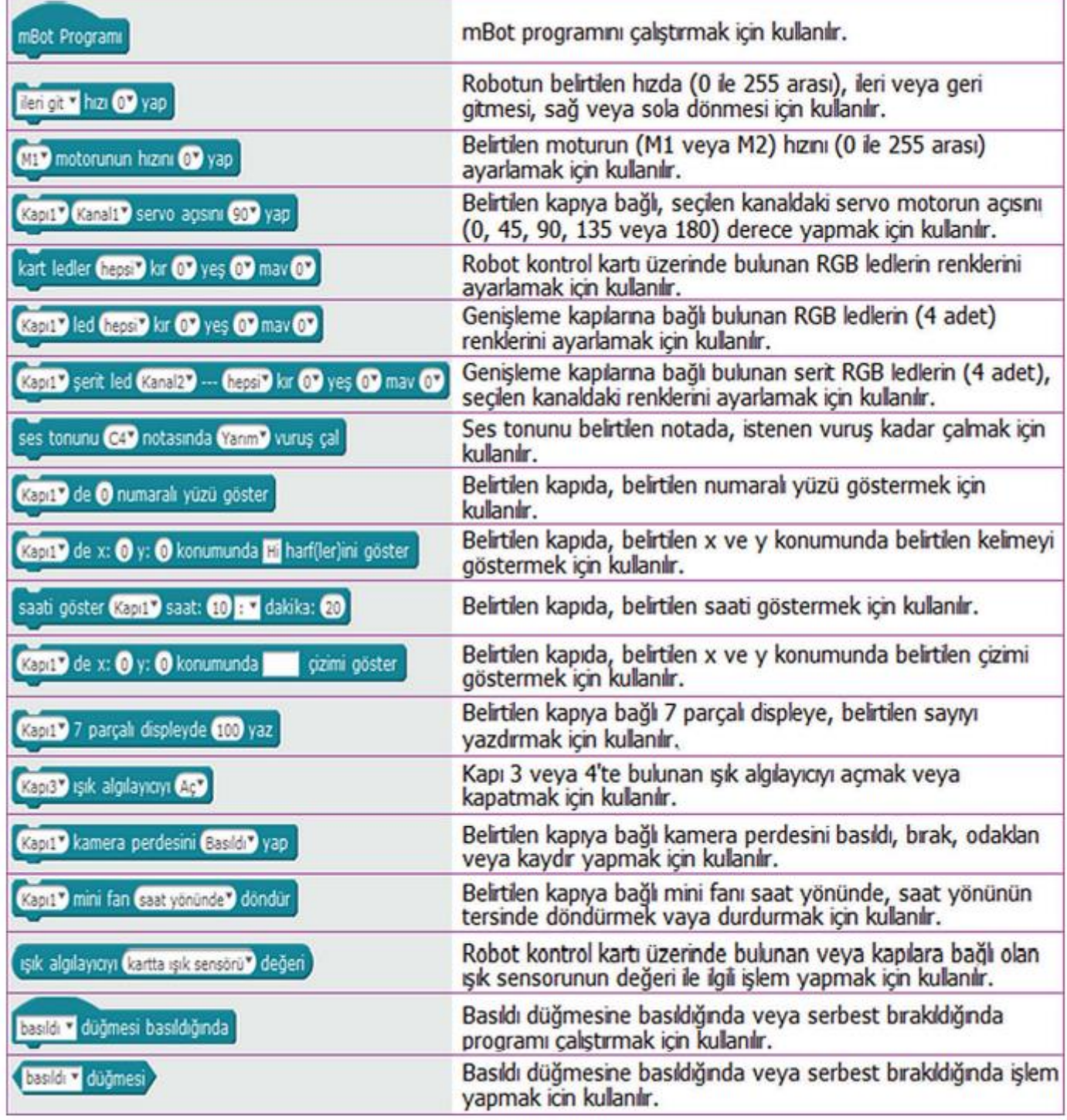

*mBot Kod Blokları – 1*

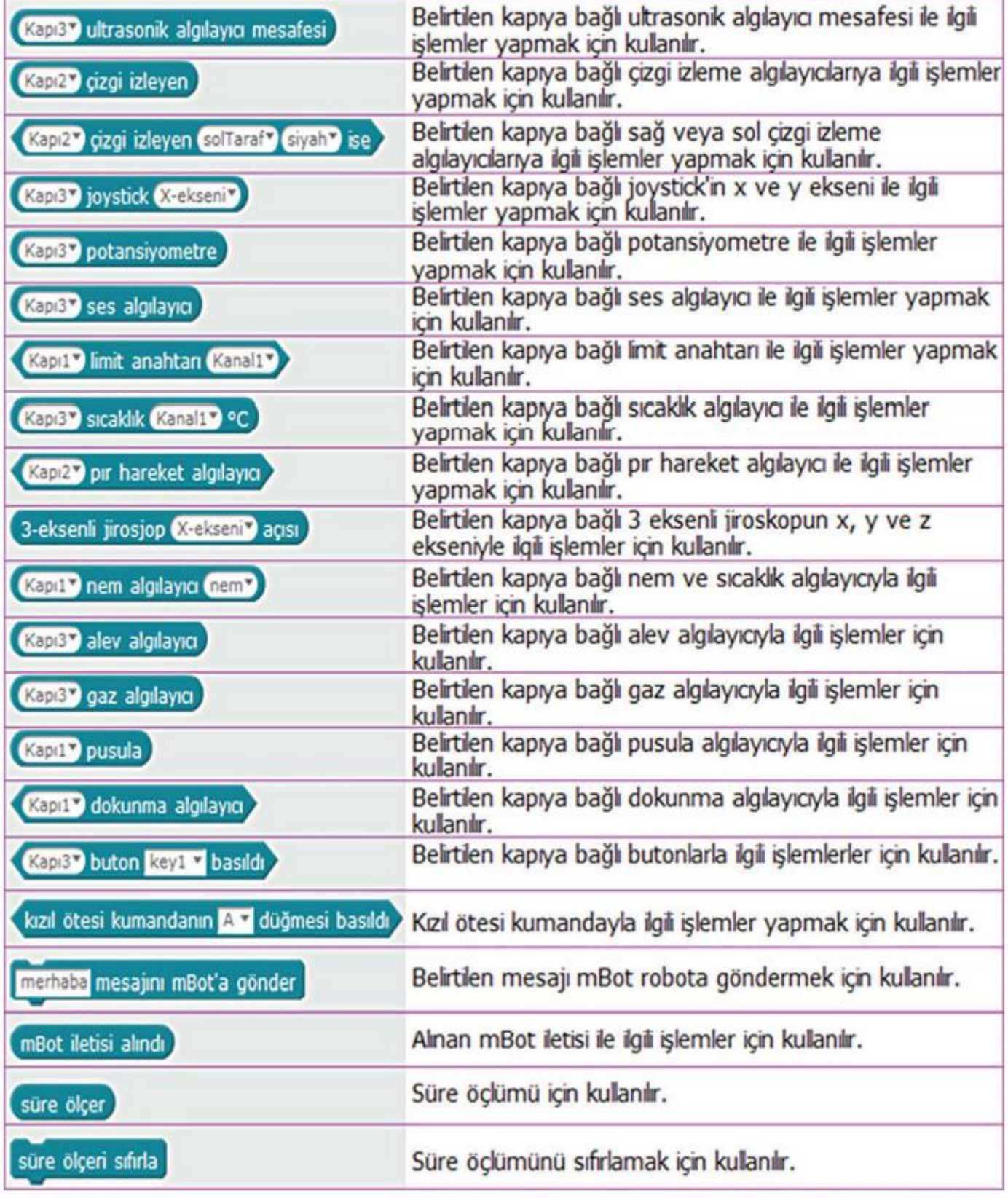

*mBot Kod Blokları - 2*

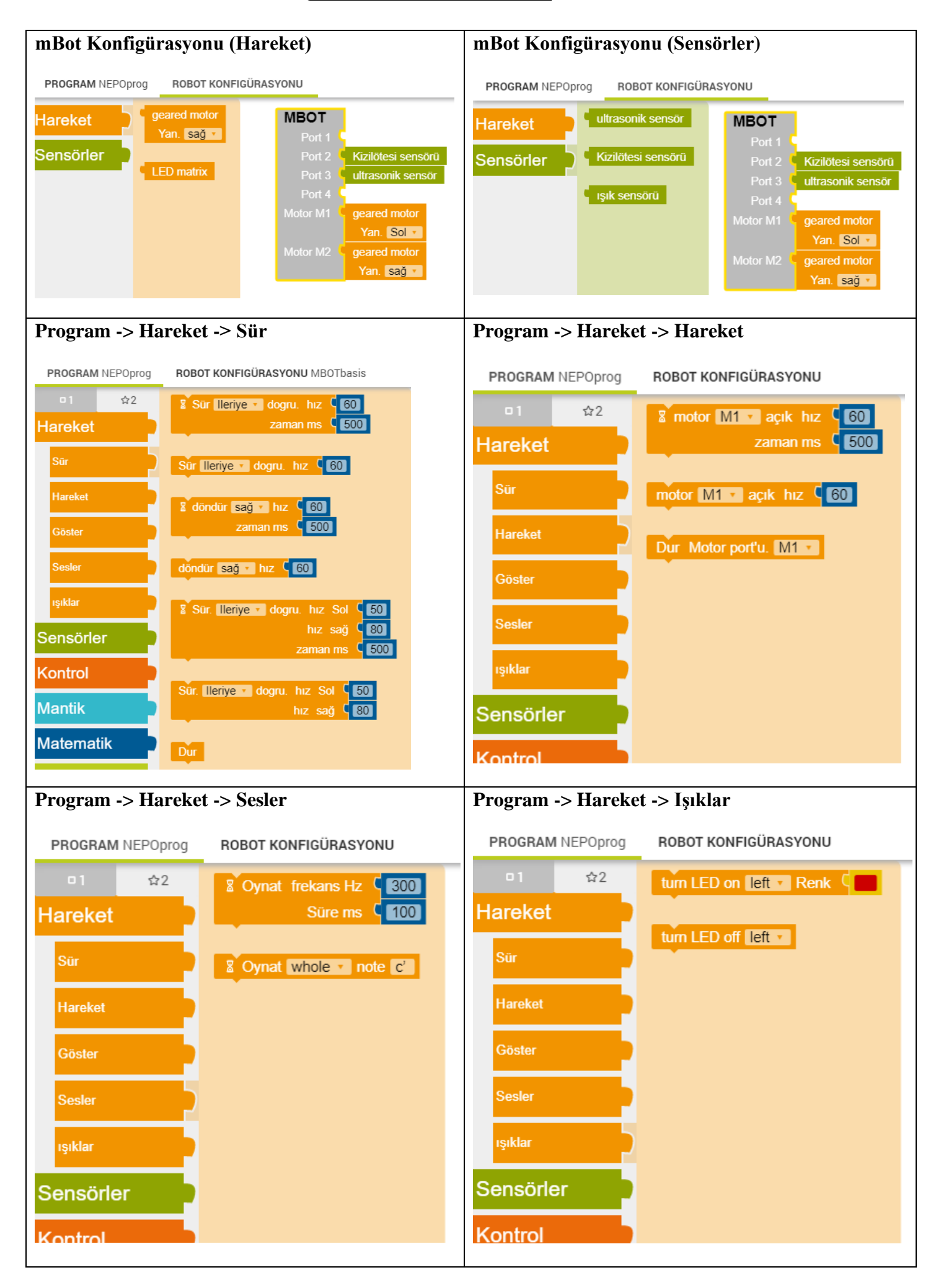

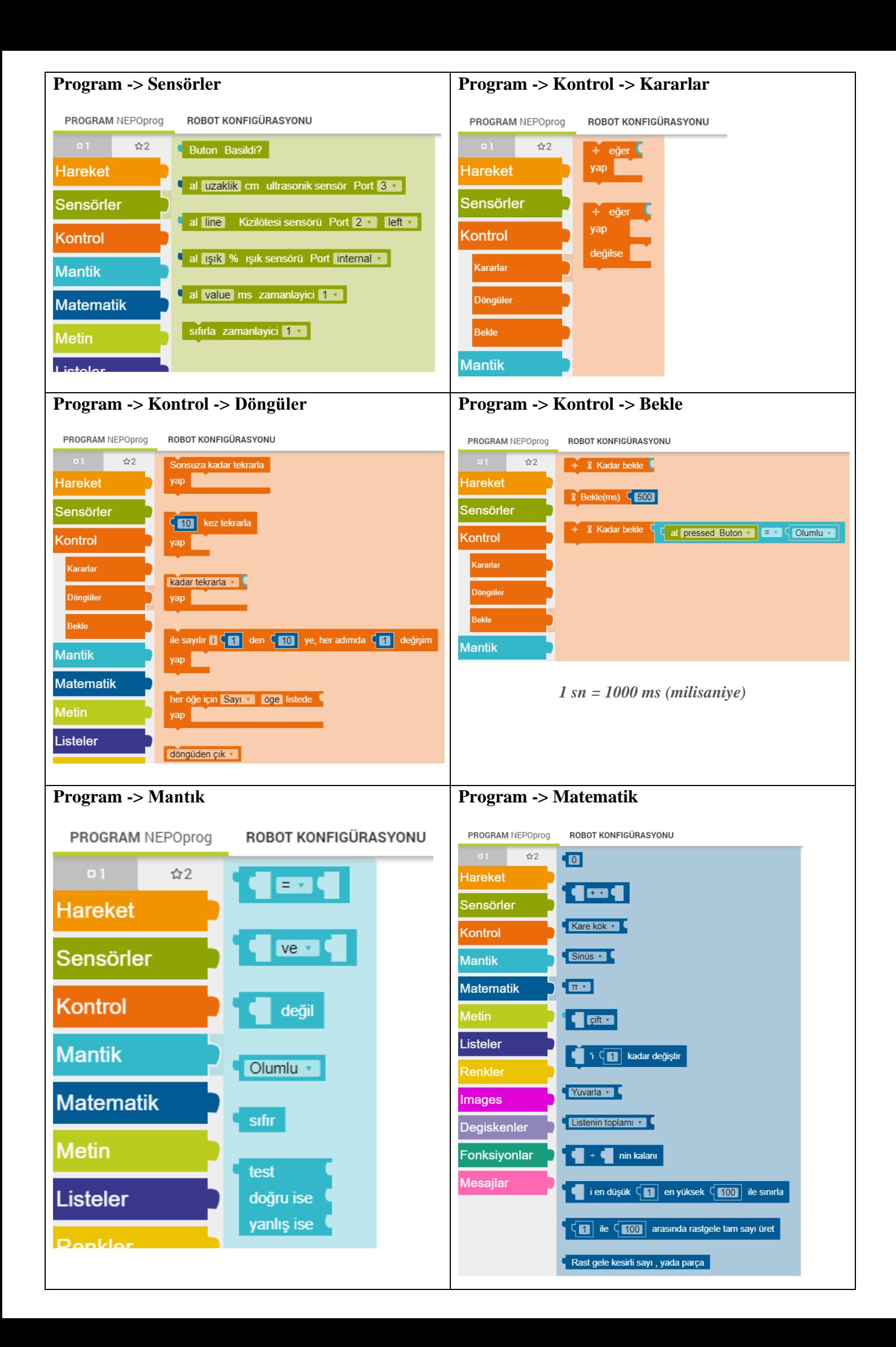

# **6. mBot ile Örnek Programlar**

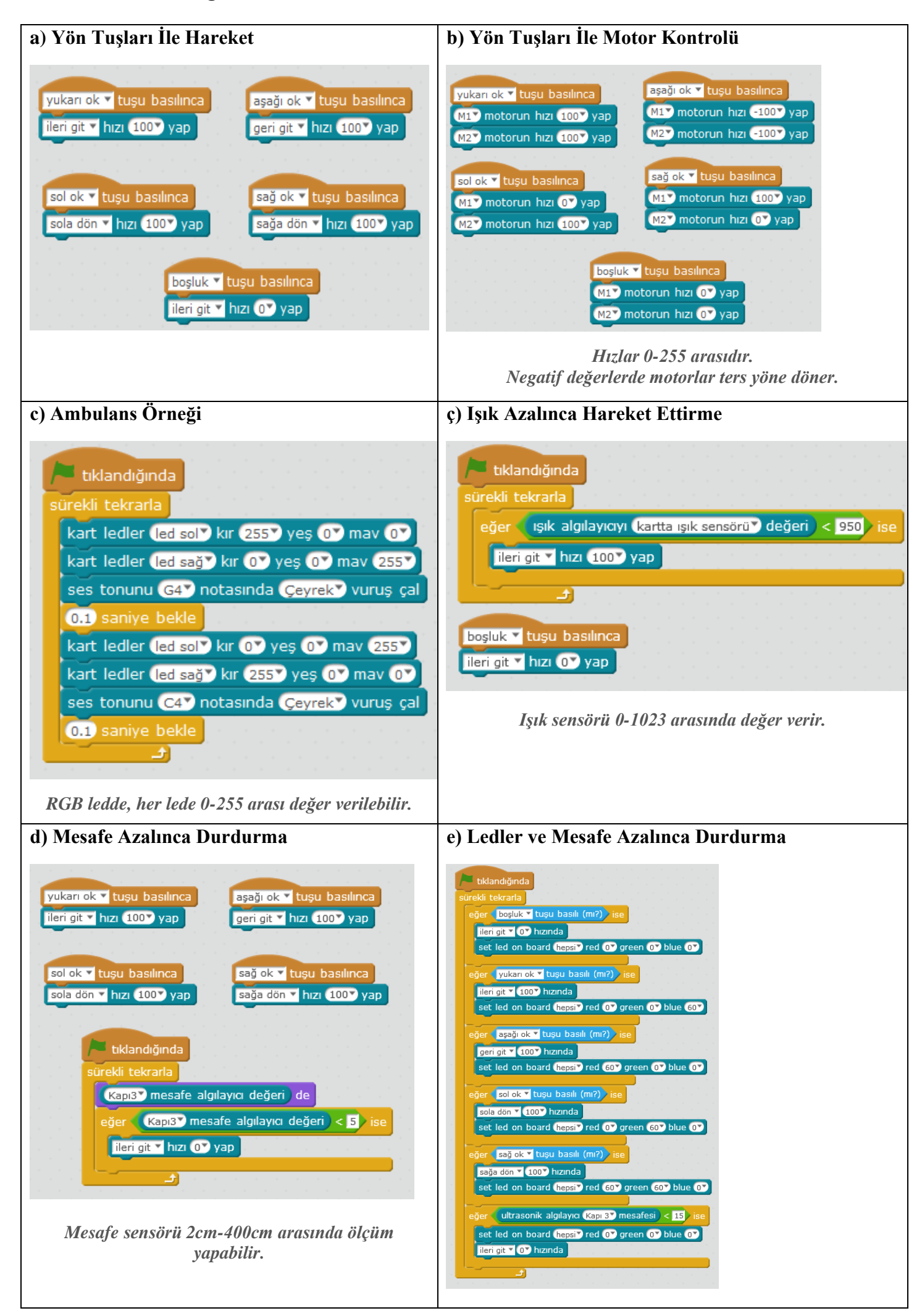

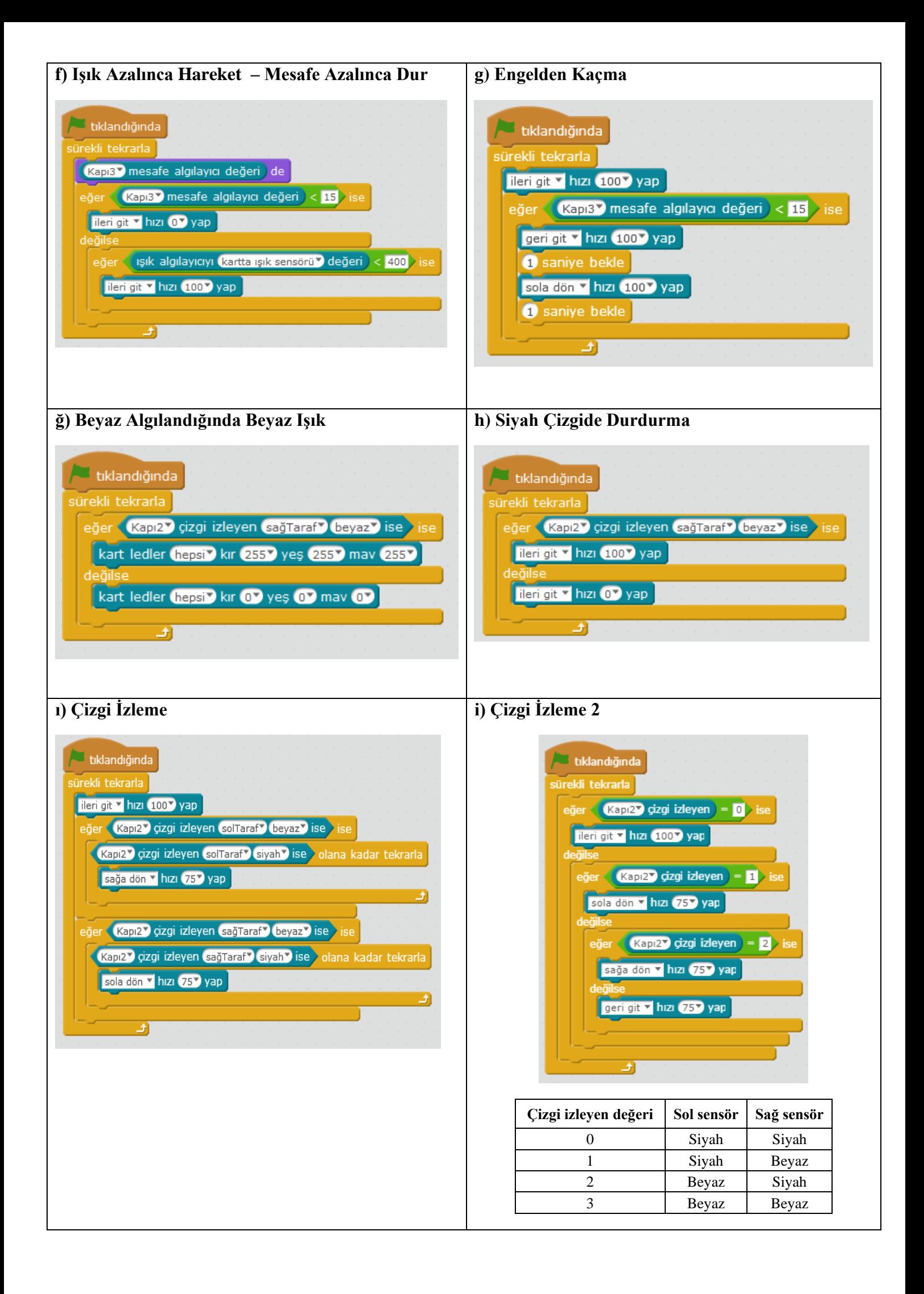

# **7. mBot Simülatör ile Örnek Programlar**

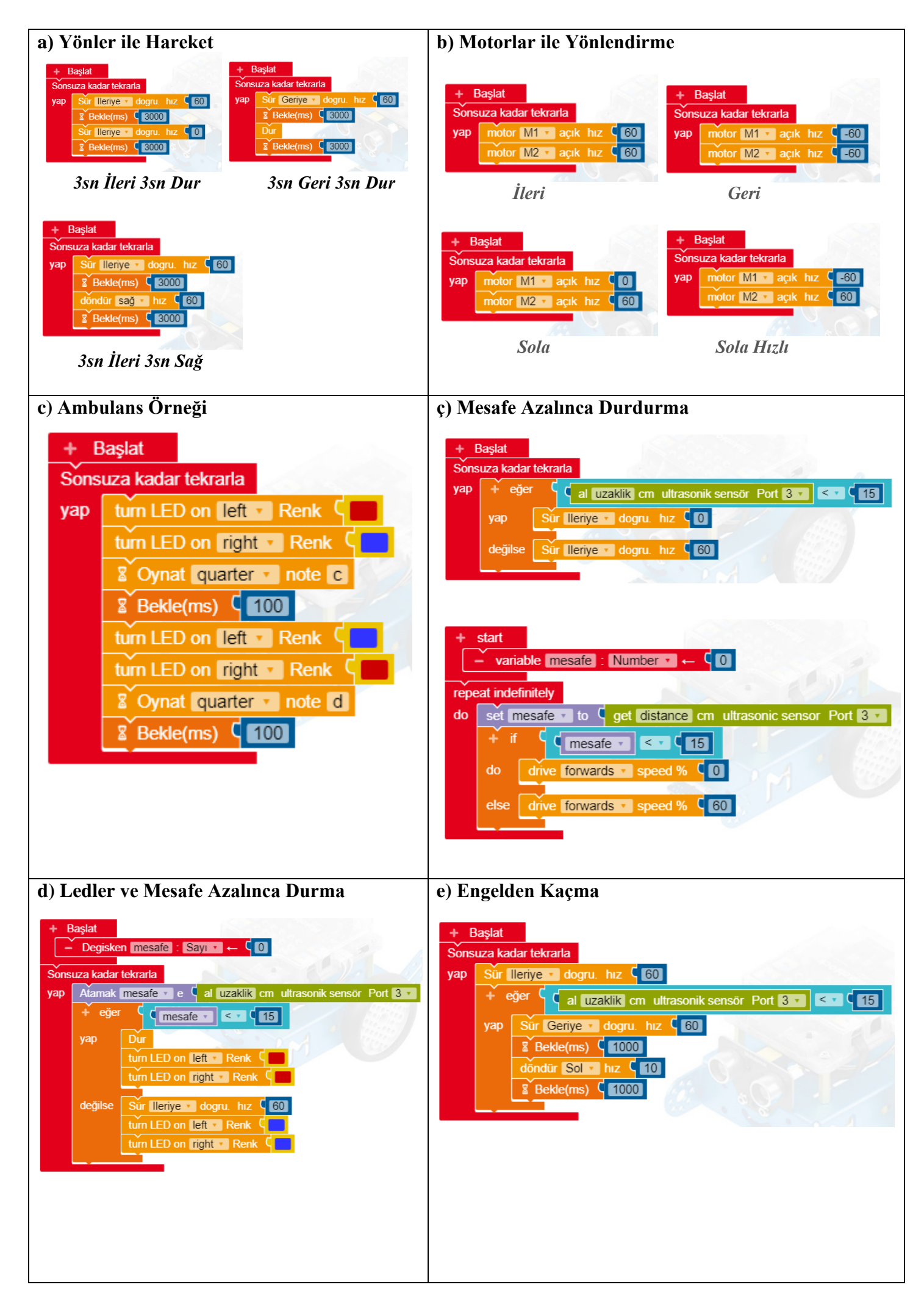

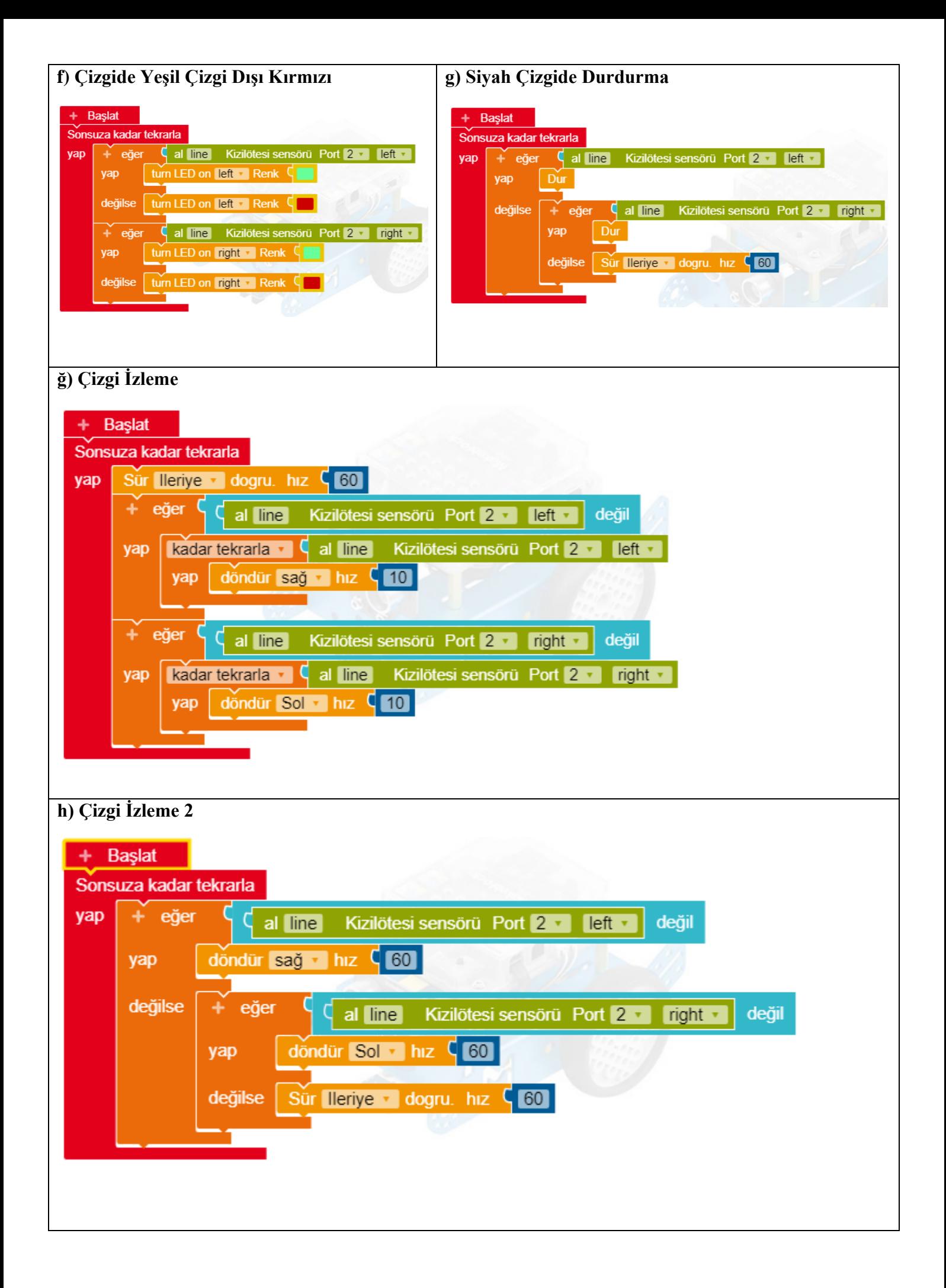

# **Kaynakça**

https://mblock.makeblock.com/en-us/

http://docs.makeblock.com/mbot/en/tutorials/building.html

https://erkanduran.wordpress.com/2017/05/25/makeblock-mbot-ile-cizgi-izleyen-robot/

http://cdnlab.makeblock.com/mBot%20V1.1\_Quick-Start-Guide-EN\_V1.0\_D1.1.1\_KD010087000\_Print\_PDF.pdf https://www.biomaker.org/training-session-four

Bilgisayar Bilimi Kur-2 Ders Kitabı

https://www.open-roberta.org/

https://lab.open-roberta.org/